# Краткое руководство по эксплуатации RIA16

Полевой индикатор

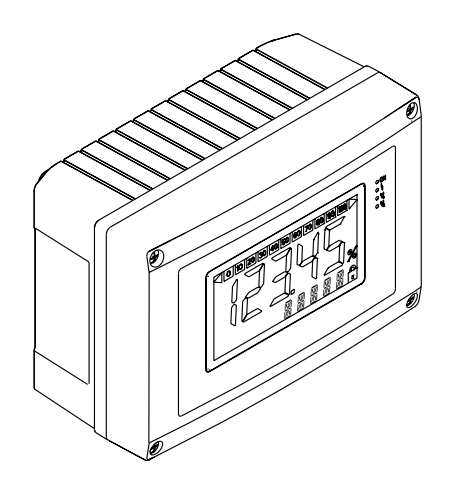

Настоящее краткое руководство по эксплуатации не заменяет собой руководство по эксплуатации, входящее в комплект поставки.

Подробные сведения содержатся в руководстве по эксплуатации и дополнительной документации.

Доступно для всех исполнений прибора через:

- интернет: www.endress.com/deviceviewer
- смартфон/планшет: Endress+Hauser Operations App

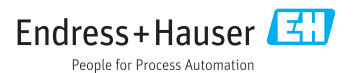

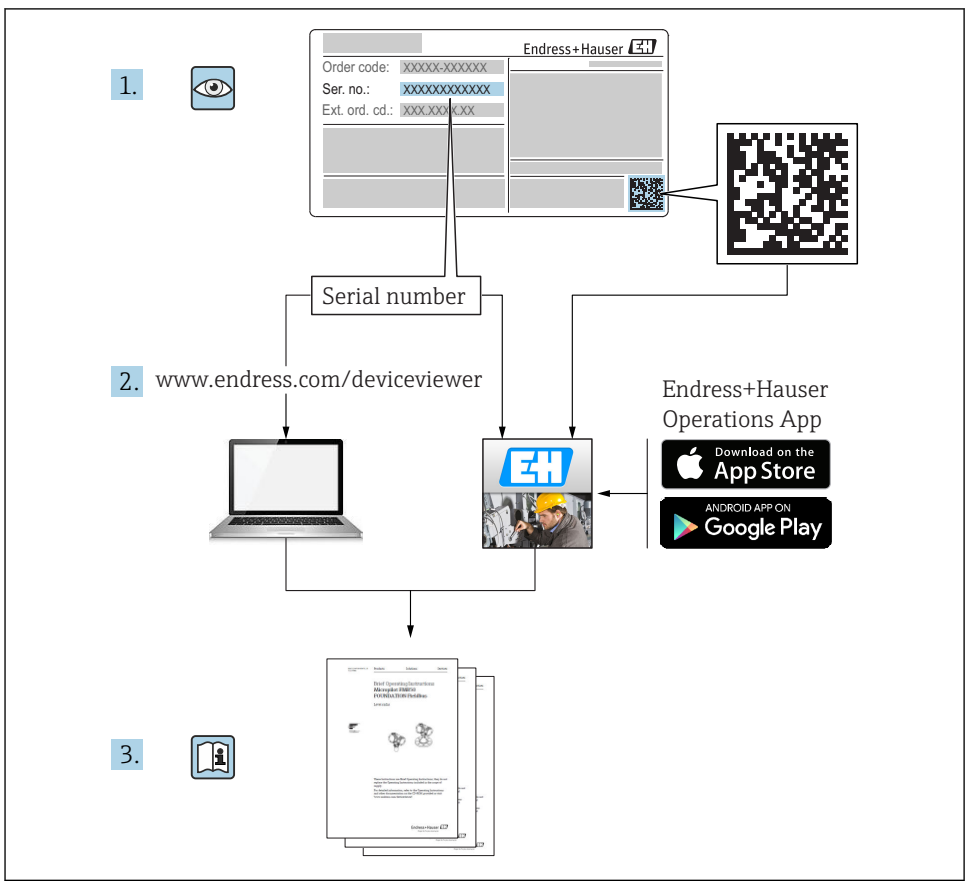

A0023555

# Содержание

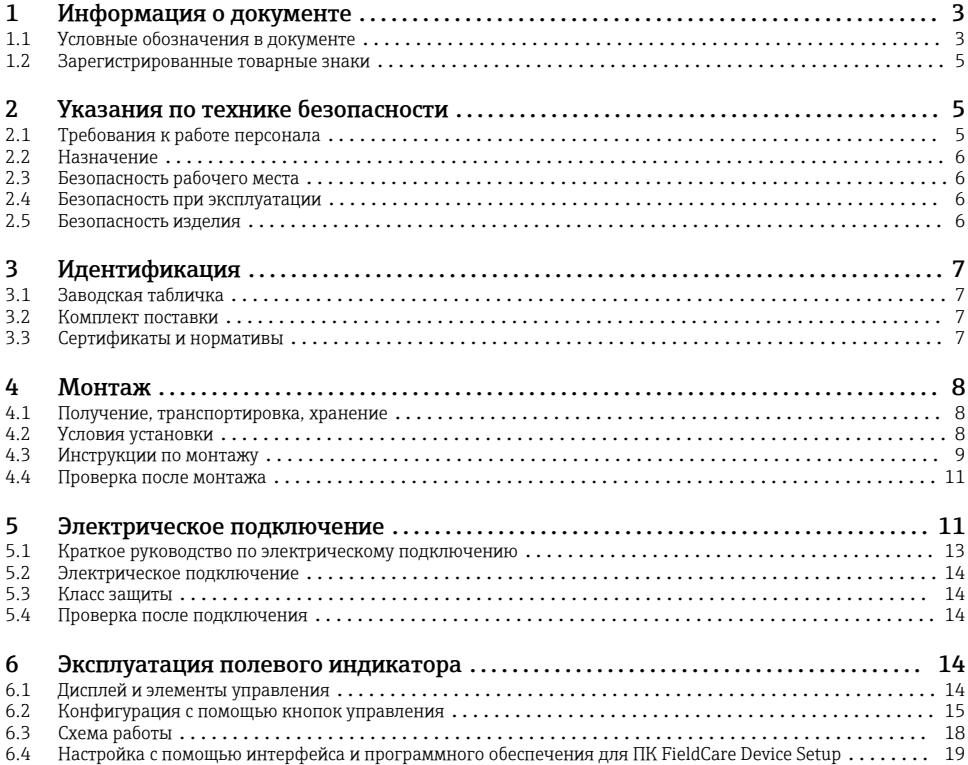

# 1 Информация о документе

# 1.1 Условные обозначения в документе

## 1.1.1 Символы по технике безопасности

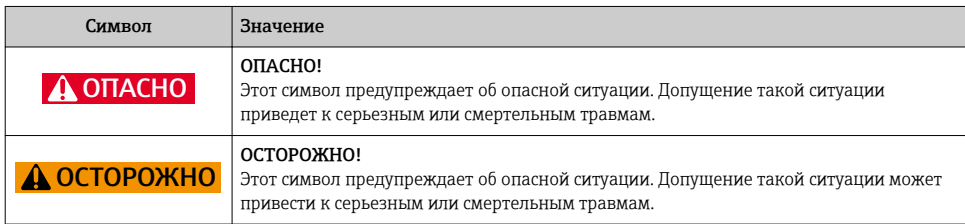

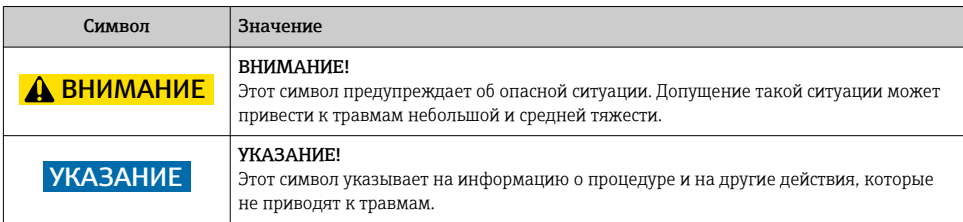

## 1.1.2 Символы электрических схем

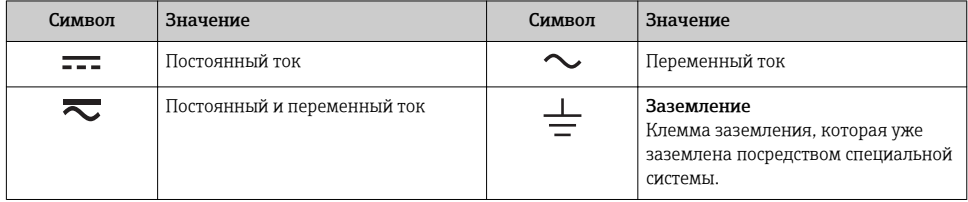

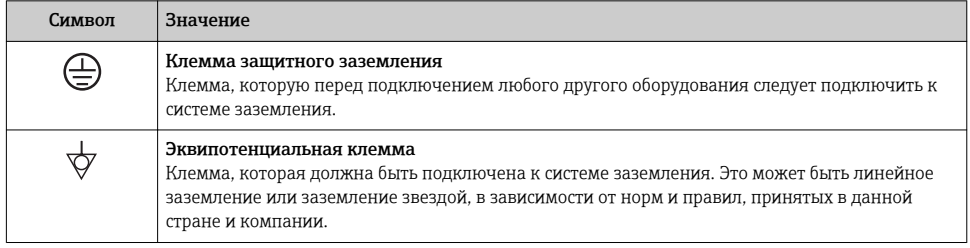

## 1.1.3 Описание информационных символов

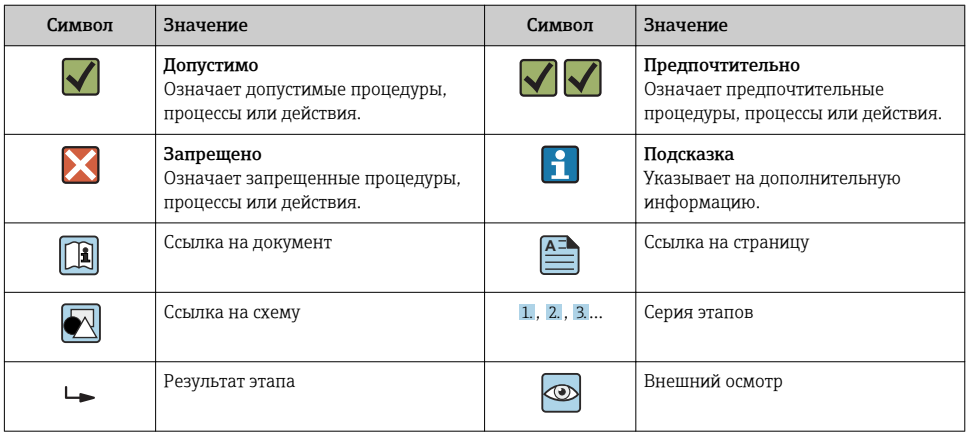

#### <span id="page-4-0"></span>1.1.4 Символы для обозначения инструментов

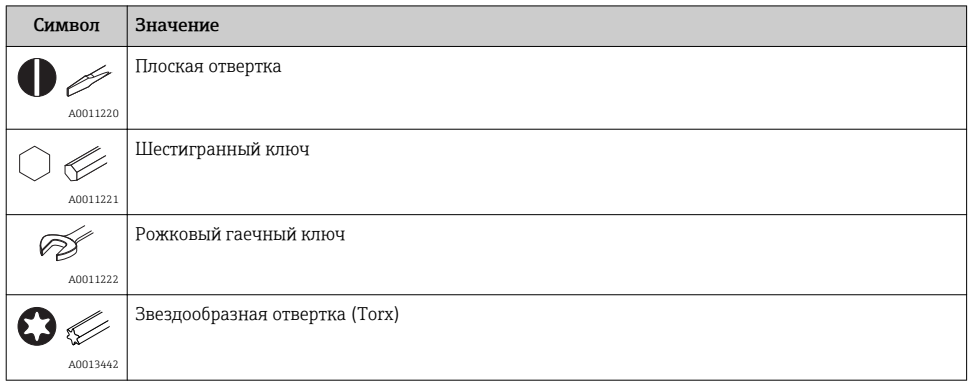

## 1.2 Зарегистрированные товарные знаки

## HART®

Зарегистрированный товарный знак компании HART Communication Foundation, г. Остин, США.

### Applicator®, FieldCare®, Field XpertTM, HistoROM®

Зарегистрированные товарные знаки или товарные знаки компаний Endress+Hauser Group

# 2 Указания по технике безопасности

## 2.1 Требования к работе персонала

Для выполнения задач персонал должен соответствовать следующим требованиям:

- ‣ Обученные квалифицированные специалисты: должны иметь соответствующую квалификацию для выполнения конкретных функций и задач
- ‣ Получить разрешение на выполнение данных работ от руководства предприятия
- ‣ Осведомлены о нормах федерального/национального законодательства
- ‣ Перед началом работы: специалист обязан прочесть и понять все инструкции, приведенные в руководстве по эксплуатации, дополнительной документации, а также изучить сертификаты (в зависимости от применения).
- ‣ Следование инструкциям и соблюдение основных условий

## <span id="page-5-0"></span>2.2 Назначение

- Прибор представляет собой настраиваемый полевой индикатор с одним входом для датчика.
- Прибор предназначен для установки в полевых условиях.
- Изготовитель не несет ответственности за повреждения, возникшие в результате использования прибора не по назначению или неквалифицированного использования.
- Безопасная работа гарантируется только при выполнении инструкций по эксплуатации.
- Используйте прибор только при допустимой температуре.

## 2.3 Безопасность рабочего места

Во время работы с прибором:

‣ Используйте средства индивидуальной защиты в соответствии с федеральными/ государственными нормативными требованиями.

## 2.4 Безопасность при эксплуатации

Опасность травмирования.

- ‣ При эксплуатации прибор должен находиться в технически исправном и отказоустойчивом состоянии.
- ‣ Ответственность за отсутствие помех при эксплуатации прибора несет оператор.

#### Экологические требования

Постоянное воздействие паровоздушных смесей на пластмассовый корпус может стать причиной его повреждения.

- ‣ При возникновении каких-либо вопросов обратитесь в региональное торговое представительство Endress+Hauser за разъяснениями.
- ‣ При необходимости использовать прибор в области, требующей дополнительной сертификации, см. информацию, приведенную на паспортной табличке.

## 2.5 Безопасность изделия

Благодаря тому, что прибор разработан в соответствии с передовой инженернотехнической практикой, он удовлетворяет современным требованиям безопасности, прошел испытания и поставляется с завода в состоянии, безопасном для эксплуатации.

Прибор соответствует общим требованиям в отношении безопасности и законодательным требованиям. Также он соответствует директивам ЕС, указанным в декларации соответствия ЕС, применимой к данному прибору. Endress+Hauser подтверждает указанное соответствие нанесением маркировки CE на прибор.

# <span id="page-6-0"></span>3 Идентификация

## 3.1 Заводская табличка

Соответствует ли прибор заказанному?

Сравните код заказа на заводской табличке прибора с кодом в транспортной накладной.

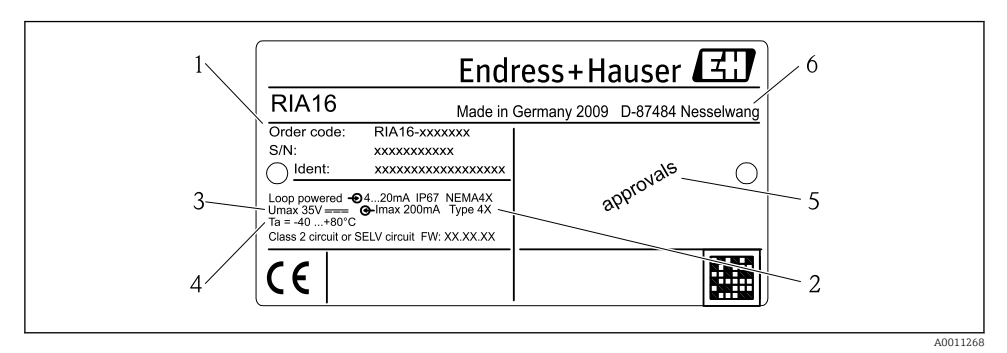

- *1 Заводская табличка полевого индикатора (пример)*
- *1 Наименование, код заказа и серийный номер прибора*
- *2 Класс защиты*
- *3 Источник питания и выходной сигнал*
- *4 Температура окружающей среды*
- *5 Сертификаты*
- *6 Название производителя и адрес*

## 3.2 Комплект поставки

В комплект поставки полевого индикатора входят следующие позиции:

- Полевой индикатор
- Заземляющие зажимы экрана кабеля (только для алюминиевого корпуса)
- Краткое руководство по эксплуатации в печатном виде
- Указания по технике безопасности ATEX, касающиеся установки и эксплуатации прибора, разрешенного к применению во взрывоопасных зонах, опционально
- Аксессуары (например, комплект для монтажа на трубопроводе), см. главу «Аксессуары» руководства по эксплуатации  $\rightarrow$  [1] BA00280R.

## 3.3 Сертификаты и нормативы

### 3.3.1 Маркировка ЕС

Расходомер соответствует юридическим требованиям применимых директив ЕС. Эти директивы и действующие стандарты перечислены в заявлении о соответствии ЕС. Endress+Hauser подтверждает успешное испытание прибора нанесением маркировки ЕС.

#### <span id="page-7-0"></span>3.3.2 Маркировка EAC

Прибор отвечает всем требованиям директив EEU. Нанесением маркировки EAC изготовитель подтверждает прохождение всех необходимых проверок в отношении изделия.

#### 3.3.3 Сертификат UL

Компонент, соответствующий стандарту UL (см. www.ul.com/database, выполнить поиск по имени "E225237")

# 4 Монтаж

## 4.1 Получение, транспортировка, хранение

Необходимо соблюдать допустимые условия хранения и условия окружающей среды. Точная спецификация приведена в разделе «Технические характеристики» руководства по эксплуатации.

#### 4.1.1 Приемка

При получении изделий проверьте перечисленные ниже позиции:

- Отсутствие повреждений упаковки или ее содержимого.
- Наличие всех компонентов, описанных в комплекте поставки. Сравните комплект поставки с информацией, указанной в вашем заказе. Также см. раздел «Комплект поставки» →  $\mathbf{E}$  7.

#### 4.1.2 Транспортировка и хранение

Обратите внимание на следующее:

- На время хранения или транспортировки упакуйте прибор для защиты его от ударов. Оптимальную защиту в этих случаях обеспечивает оригинальная упаковка.
- Диапазон допустимых температур хранения составляет –40 до +80 °C (–40 до +176 °F); допустимо хранить прибор при пограничной температуре в течение ограниченного времени (не более 48 часов).

## 4.2 Условия установки

Данный индикатор процесса предназначен для работы в полевых условиях.

Ориентация прибора определяется четкостью значений, отображаемых на дисплее.

<span id="page-8-0"></span>Диапазон рабочих температур:

- $-40 \text{ no } +80 \text{ °C}$  ( $-40 \text{ no } +176 \text{ °F}$ )
- –20 до +80 °C (–4 до +176 °F) если используется выход открытого коллектора

Эксплуатация при верхней предельной температуре снижает срок службы индикатора.

При температуре < –20 °C (–4 °F) скорость реакции дисплея может быть замедлена.

При температуре < –30 °C (–22 °F) читаемость отображаемых параметров не гарантируется.

#### 4.2.1 Размеры

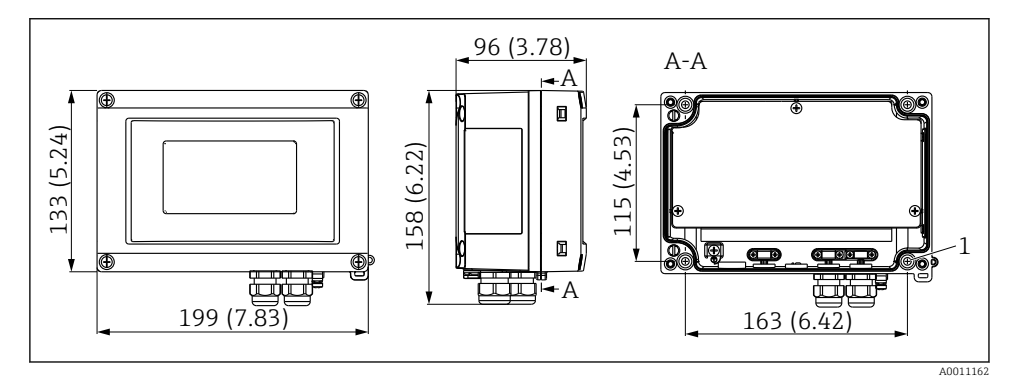

 *2 Монтажные размеры; в мм (дюймах)*

*1 Диаметр отверстия для монтажа на стене или дополнительной монтажной пластине с помощью 4 винтов 5 мм (0,2 дюйм)*

#### 4.2.2 Место монтажа

Сведения об условиях, которым должно соответствовать место монтажа для правильной установки прибора, описаны в разделе «Технические характеристики»  $\rightarrow$  BBA00280R. К ним относятся температура окружающей среды, класс защиты, климатический класс и т. д.

## 4.3 Инструкции по монтажу

Прибор можно установить непосредственно на стене. Или же при монтаже на трубопроводе можно использовать дополнительную монтажную плиту ( $\rightarrow \equiv 10$ ).

#### 4.3.1 Монтаж непосредственно на стене

Для установки прибора непосредственно на стену выполните следующие действия:

- 1. Просверлите 4 отверстия (см. размеры, →  $\boxtimes$  2,  $\boxplus$  9)
- 2. Закрепите прибор на стене с помощью 4 винтов 5 мм (0,2 дюйм).

### <span id="page-9-0"></span>4.3.2 Монтаж на трубопроводе

Монтажный кронштейн подходит для труб диаметром 25 до 125 мм (1 до 5 дюйм). Монтажный комплект включает в себя монтажную пластину (п. 1), 2 зажима (п. 2) и 4 винта (п. 3),  $\rightarrow \blacksquare$  3,  $\blacksquare$  10.

Для установки полевого индикатора на трубе выполните следующие действия:

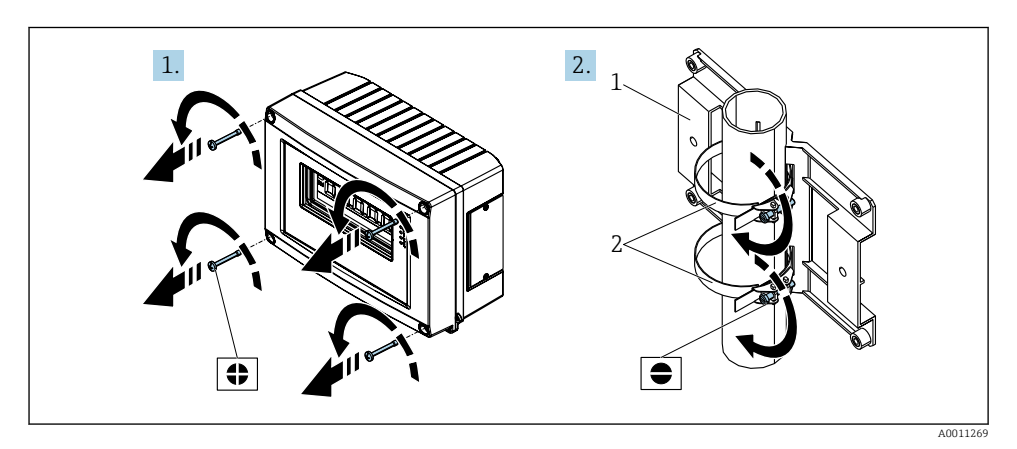

 *3 Подготовка к установке*

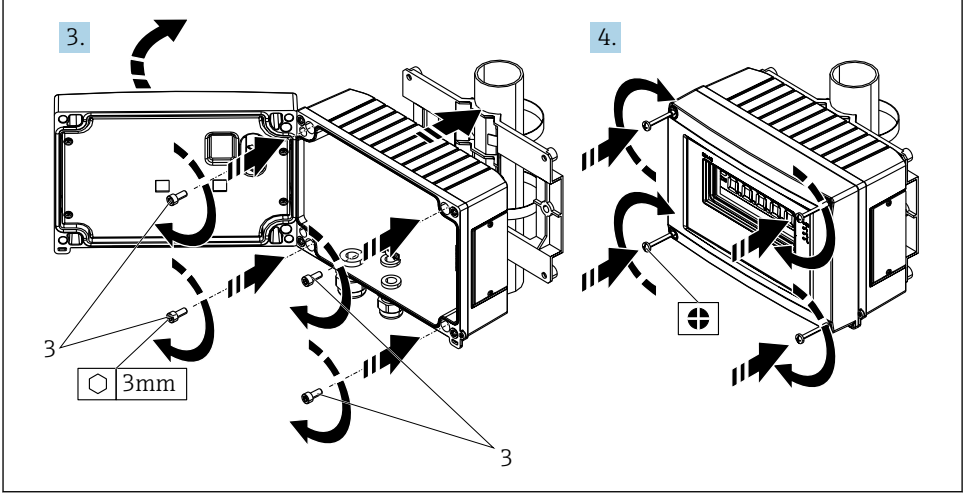

A0011270

 *4 Установите индикатор на монтажную пластину*

## <span id="page-10-0"></span>4.4 Проверка после монтажа

После монтажа прибора обязательно выполните перечисленные ниже завершающие проверки:

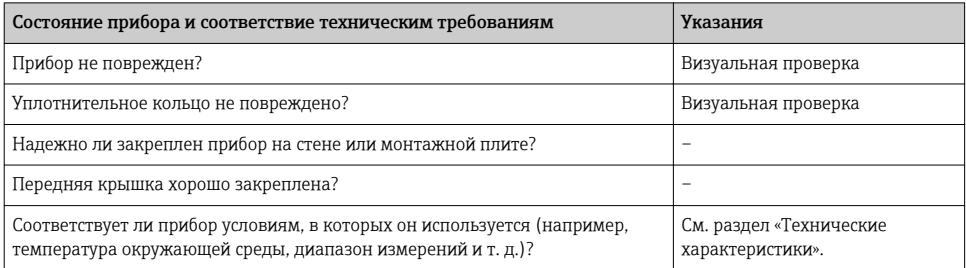

# 5 Электрическое подключение

При подключении Ex-сертифицированных приборов необходимо следовать всем инструкциям и схемам подключения, приведенным в соответствующей документации по технике взрывобезопасности, прилагающейся к настоящему руководству по эксплуатации. При необходимости следует обратиться за помощью к местному представителю E+H.

Сначала откройте корпус полевого индикатора:

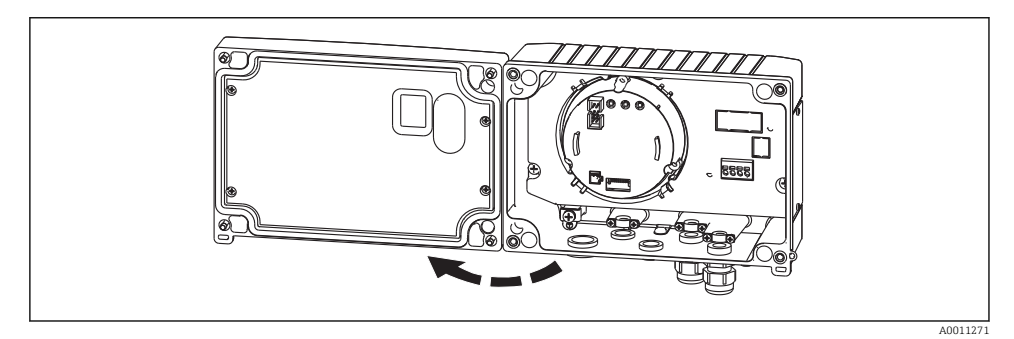

 *5 Открытый корпус полевого индикатора*

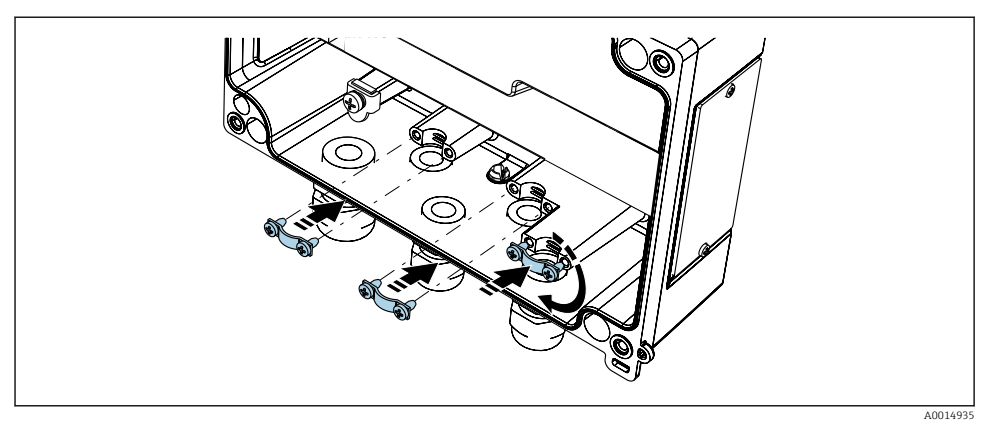

 *6 Монтаж заземляющих зажимов экрана кабеля (только для алюминиевого корпуса)*

## <span id="page-12-0"></span>5.1 Краткое руководство по электрическому подключению

#### 5.1.1 Назначение клемм

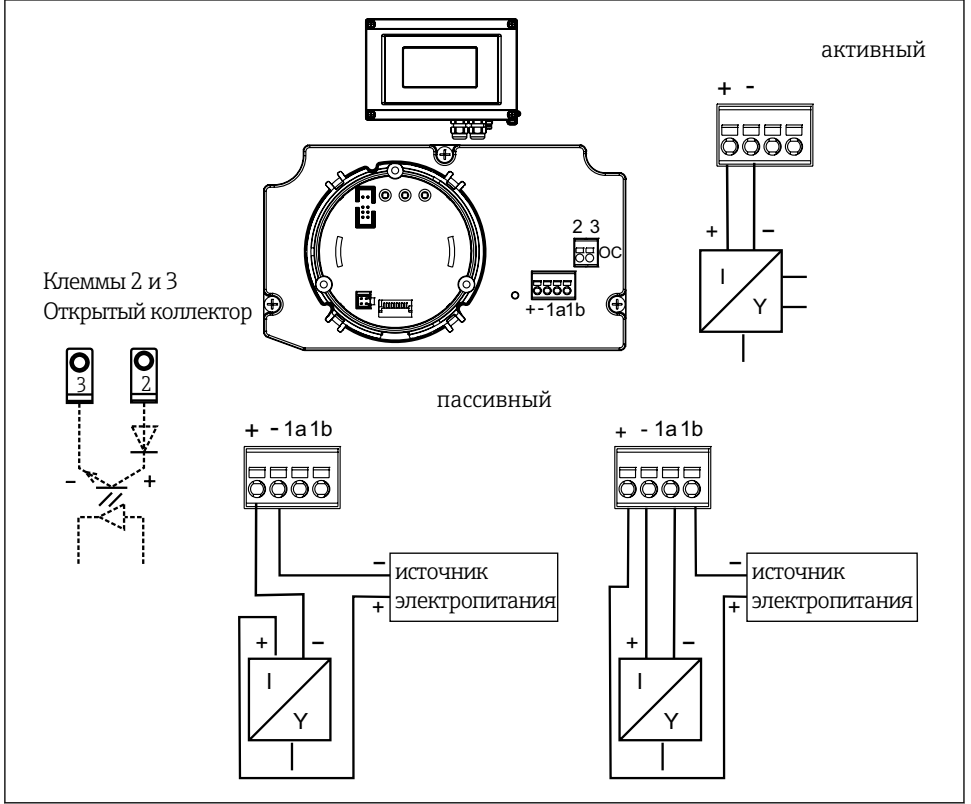

A0011165-RU

 *7 Назначение клемм*

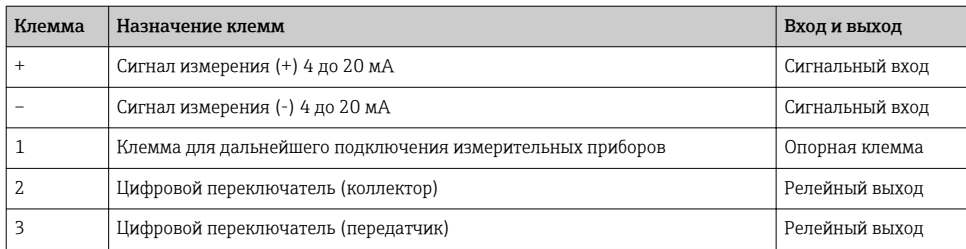

## <span id="page-13-0"></span>5.2 Электрическое подключение

Назначение клемм и параметры полевого индикатора соответствуют клеммам и параметрам, используемым во взрывобезопасном исполнении. Прибор предназначен для работы только в измерительной цепи 4 до 20 мА. По всей протяженности цепи (как внутри опасной зоны, так и вне ее) должно обеспечиваться выравнивание потенциалов.

## 5.3 Класс защиты

Данные измерительные приборы соответствуют всем требованиям класса защиты IP 67. В целях обеспечения класса защиты IP 67 после установки или технического обслуживания обязательно соблюдение следующих пунктов:

- Уплотнитель корпуса при укладке в канавку должен быть чистым и не поврежденным. Уплотнитель следует очистить, просушить или заменить.
- Для подключения следует использовать кабели указанного наружного диаметра (например, M20 x 1,5, диаметр кабеля 8 до 12 мм (0,3 до 0,47 дюйм)). Измерительный прибор должен быть смонтирован вертикально, кабельными вводами вниз.
- Установите вместо неиспользуемых кабельных вводов замещающие заглушки.
- Не снимайте с кабельного ввода уплотнение.
- Крышка корпуса и кабельный ввод должны быть плотно затянуты.

## 5.4 Проверка после подключения

После выполнения электрических подключений для прибора необходимо выполнить перечисленные ниже проверки:

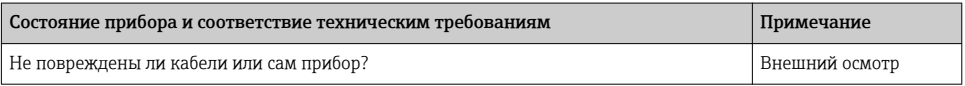

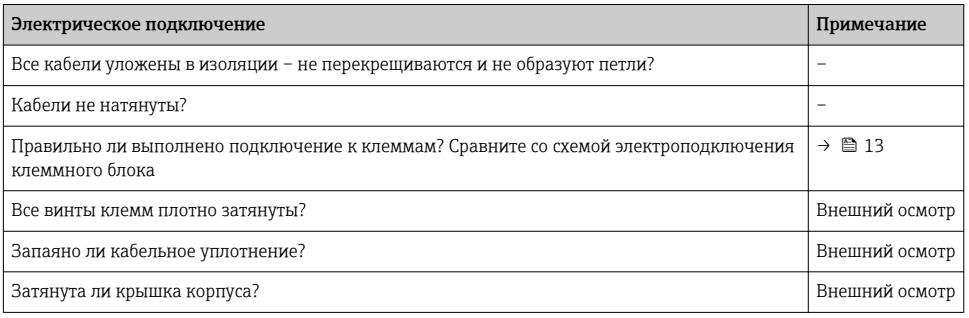

# 6 Эксплуатация полевого индикатора

## 6.1 Дисплей и элементы управления

#### Отображение

<span id="page-14-0"></span>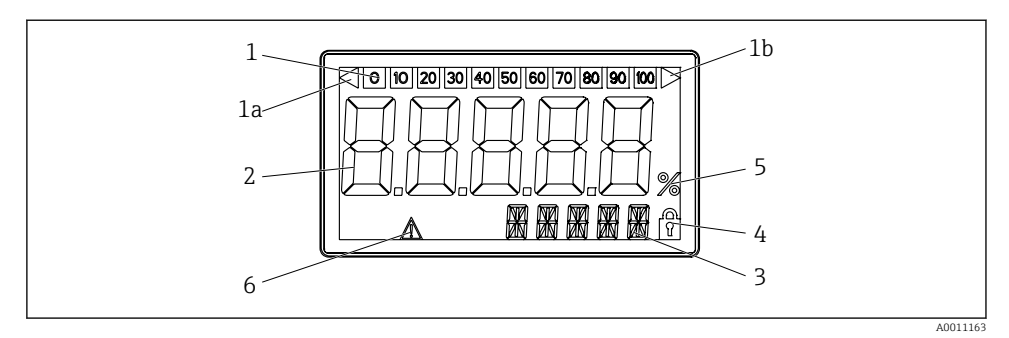

 *8 ЖК-дисплей полевого индикатора*

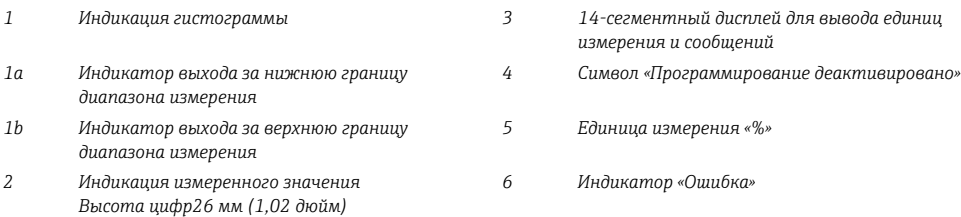

## 6.2 Конфигурация с помощью кнопок управления

Настройку прибора следует выполнять за пределами взрывоопасных зон.

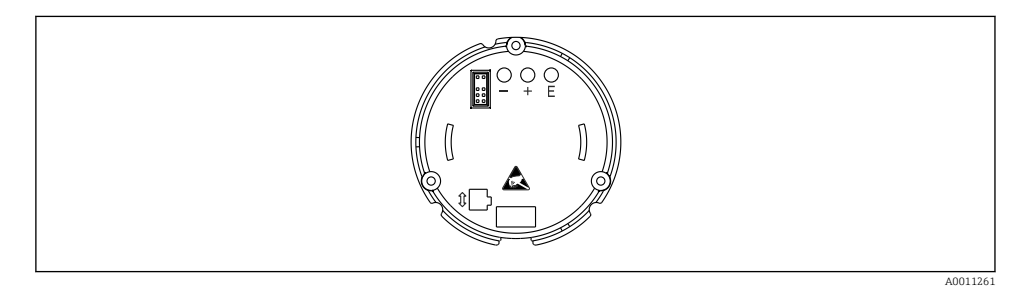

 *9 Кнопки управления полевого индикатора («-», «+», «E»)*

Для настройки прибора откройте крышку корпуса. После этого становятся доступными кнопки (+, -, E).

Во время настройки дисплей должен быть подключен к электронному блоку.

#### 6.2.1 Навигация

Рабочие поля подразделяются на 2 уровня.

Меню: на уровне меню можно выбирать различные элементы меню. Отдельные пункты меню представляют собой совокупность соответствующих рабочих функций.

Рабочая функция: рабочую функцию можно рассматривать как совокупность рабочих параметров. Рабочие функции используются при эксплуатации и установке параметров прибора.

#### Кнопки управления:

Кнопка ввода «E»: для входа в меню программирования нажмите и удерживайте кнопку «E» более 3 секунд.

- Выбор рабочих функций.
- Принятие значений.
- Если кнопку «E» нажать и удерживать более 3 секунд, система возвращается к основному экрану. Перед этим вам будет предложено сохранить введенные данные.
- Сохранение введенных данных.

Кнопки выбора «+/-»:

- Выбор меню.
- Настройка параметров и числовых значений.
- После выбора рабочей функции с помощью кнопок «+» или «-» вводится значение или выполняется настройка.

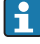

Если эти кнопки нажать и удерживать в течение некоторого времени, то цифры будут изменяться с возрастающей скоростью.

При нажатии кнопок «+» и «-» в «Имя программы» и «Версия программы» дисплей прокручивается по горизонтали, поскольку эти позиции (7 цифр) не могут полностью отображаться на 14-сегментном дисплее.

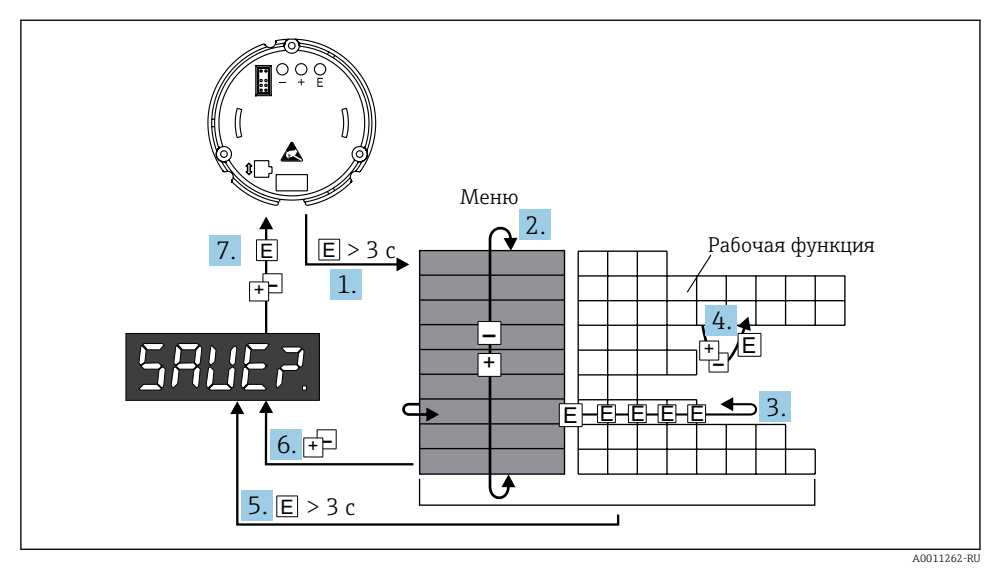

#### $6.2.2$ Программирование в схеме работы

图 10 Программирование полевого индикатора

- Войдите в схему работы  $1<sup>1</sup>$
- $2.$ Меню (выбор с помощью кнопок «+» или «-»)
- $3<sub>1</sub>$ Выберите рабочие функции
- 4. Введите параметры в режиме редактирования (введите/выберите данные с помощью кнопок «+» и «-» и примените изменения с помощью кнопки «E»).
- 5. Перейдите непосредственно к основному экрану. Перед этим вам будет предложено сохранить введенные данные.
- 6. Выйдите из меню с помощью кнопок «+/-». Вам будет предложено сохранить введенные данные.
- 7. Сохраните/отмените сохранение данных (выберите ДА/НЕТ с помощью кнопок «+» и «-» и подтвердите с помошью кнопки «Е»).

#### <span id="page-17-0"></span> $6.3$ Схема работы

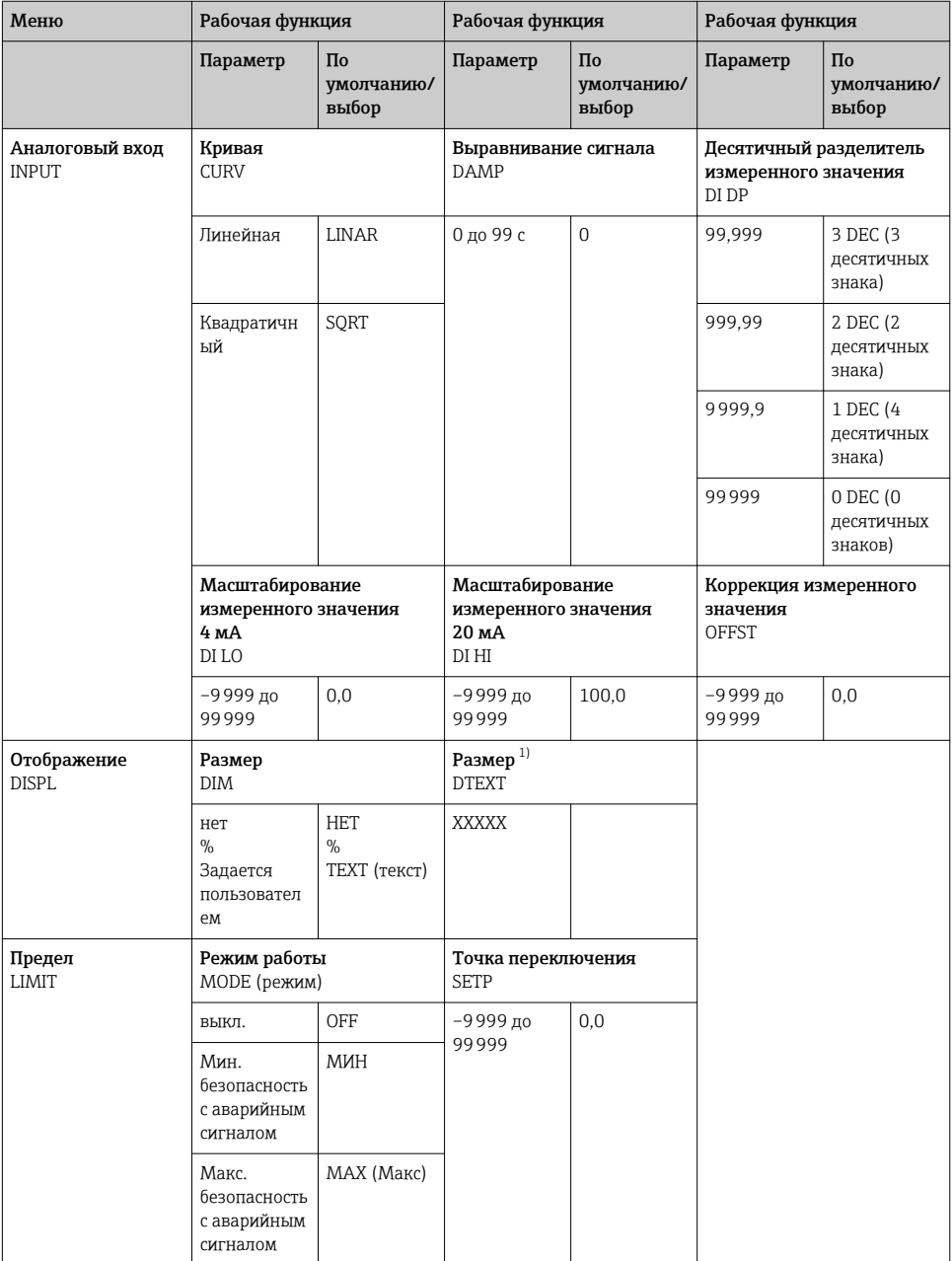

<span id="page-18-0"></span>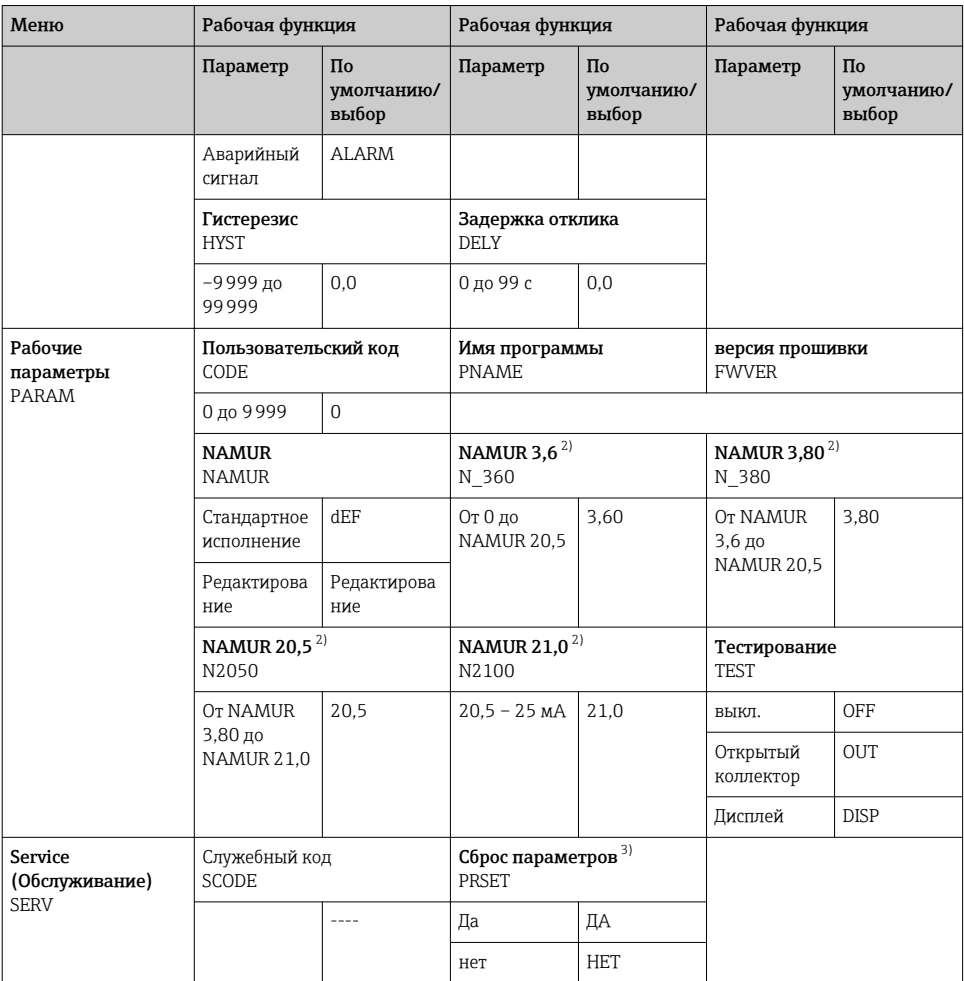

 $1)$ Только если DIM = TEXT

 $2)$ Только если NAMUR = редактировать

 $3)$ доступно только для обслуживающего персонала

#### $6.4$ Настройка с помощью интерфейса и программного обеспечения для ПК FieldCare Device Setup

#### А ОСТОРОЖНО

#### Если корпус открыт, прибор не является взрывозащищенным.

• Настройку прибора следует выполнять за пределами взрывоопасных зон.

При настройке с помощью FieldCareприбор может перейти в неопределенное состояние! Это может привести к неопределенному переключению выходов и реле.

Для настройки прибора с помощью программного обеспечения FieldCare Device Setup подключите прибор к ПК. Для этого вам понадобится специальный интерфейсный адаптер - Commubox FXA291.

4-контактный разъем интерфейсного кабеля необходимо подсоединить к соответствующему гнезду внутри прибора, а разъем USB необходимо подключить к свободному порту USB компьютера.

#### $6.4.1$ Установление подключения

При подключении DTM прибора не загружается автоматически в FieldCare, то есть, прибор необходимо добавлять вручную.

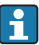

Онлайн-настройка RIA14/RIA16 невозможна.

- Сначала добавьте Communication DTM «PCP (Readwin) TXU10 / FXA291» к пустому проекту.
- В настройках Comm DTM задайте скорость передачи, равную 2400 бод, и выберите используемый СОМ-порт.
- Добавьте RIA14/16 версии Vx.xx.xx DTM к проекту с помощью функции «Добавить прибор...».
- Чтобы настроить сам прибор, следуйте инструкциям в руководстве по эксплуатации прибора. Все меню настройки (то есть, все параметры, перечисленные в данном руководстве по эксплуатации) также можно найти в FieldCare Device Setup.

 $\ddot{\mathbf{r}}$ 

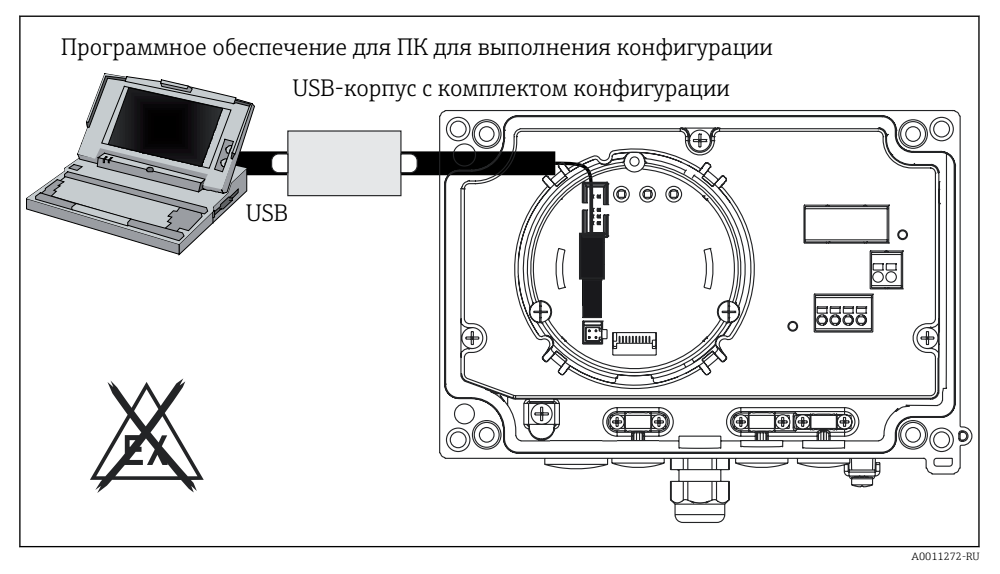

 *11 Настройка полевого индикатора с помощью интерфейсного адаптера*

В общем случае, можно перезаписать параметр с помощью программного обеспечения для ПК FieldCare и соответствующего DTM прибора, даже если активна защита доступа. Если защиту доступа с помощью кода необходимо перенести и на программное обеспечение, эту функцию необходимо активировать в расширенной настройке прибора.

www.addresses.endress.com

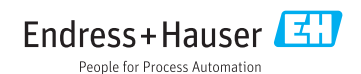